[http://www.sis.itu.edu.tr/onkayitlar/moda\\_tekstil/basvuru/](http://www.sis.itu.edu.tr/onkayitlar/moda_tekstil/basvuru/)

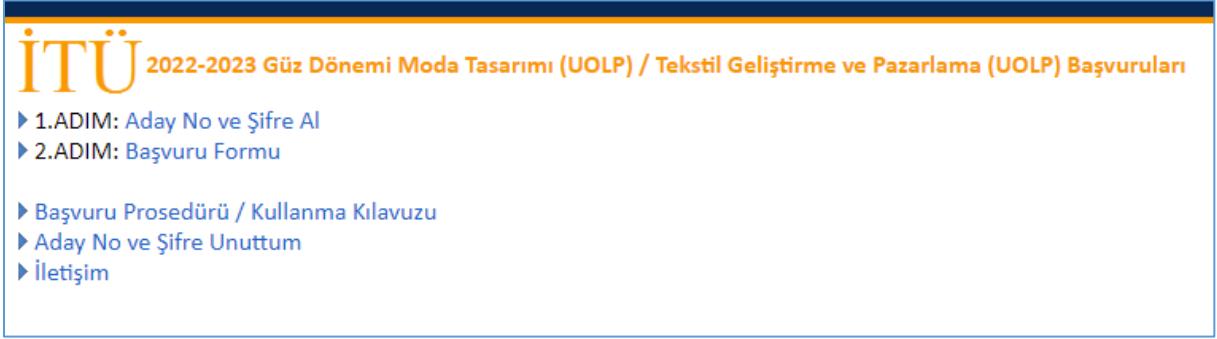

## **1.ADIM: [Aday No ve Şifre Al](http://www.sis.itu.edu.tr/onkayitlar/moda_tekstil/basvuru/index.php?islem=adaynoal)**

**Başvuru tarihlerinde aktif olacaktır.**

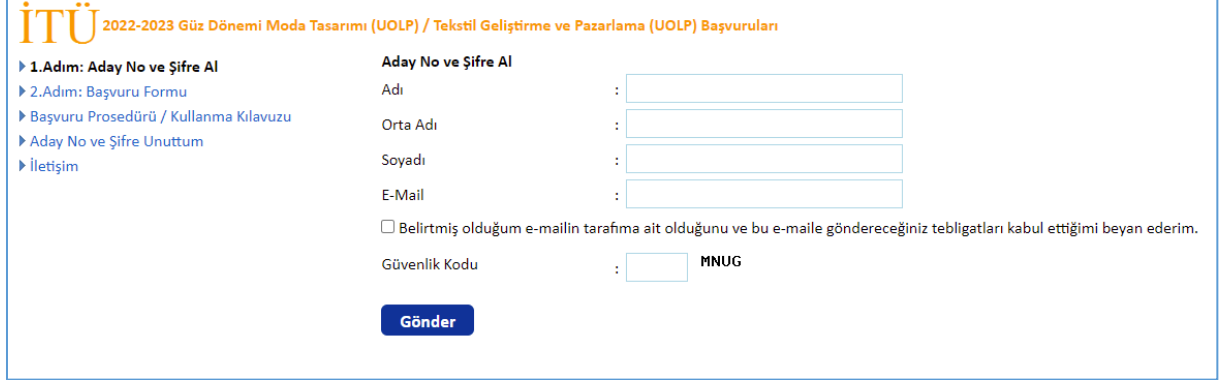

Önkayıt için öncelikle Aday No ve Şifre alınması gerekmektedir. Aday No ve Şifre almak için adı, varsa orta adı, e-mail ve sistem tarafından oluşturulan güvenlik kodunu yazıp ayrıca e-mail ile ilgili beyanın yanındaki onay kutusunu işaretleyip Gönder butonuna tıklayınız. Sistem tarafından otomatik Aday No ve Şifre verilip e-mail adresinize gönderilecektir.

## **2.ADIM: [Başvuru Formu](http://www.sis.itu.edu.tr/onkayitlar/moda_tekstil/basvuruTEST/index.php?islem=guncelle_login)**

## **Başvuru tarihlerinde aktif olacaktır.**

E-mail adresinize gönderilen Aday No ve Şifre bilgilerini girerek başvuru formuna giriş yapınız.

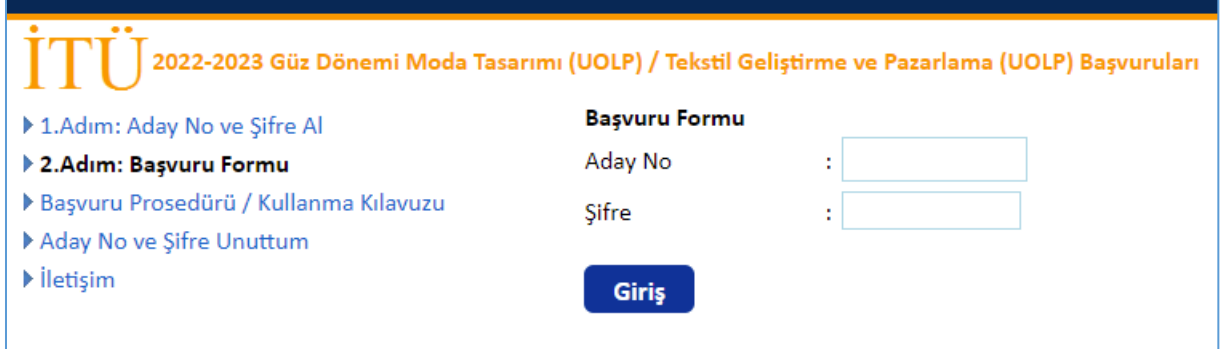

Aday no ve şifre doğru girildiğinde başvuru sistemi açılacaktır.

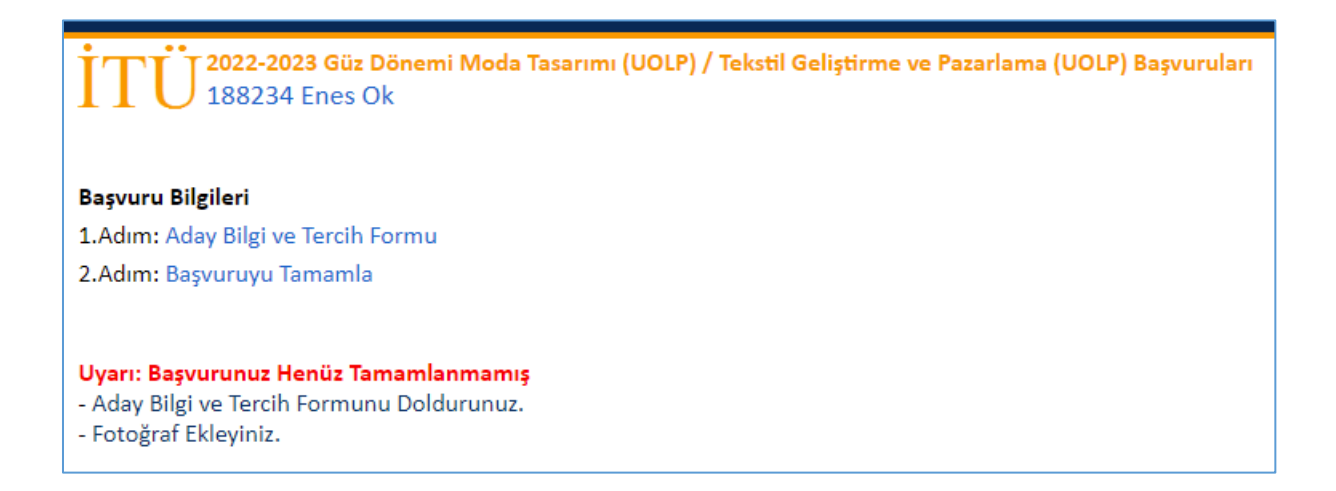

Ön kaydınızı tamamlamak için aşağıda belirtilen işlemleri yapmanız gerekmektedir.

**1- "Aday Bilgi ve Tercih Formu"**

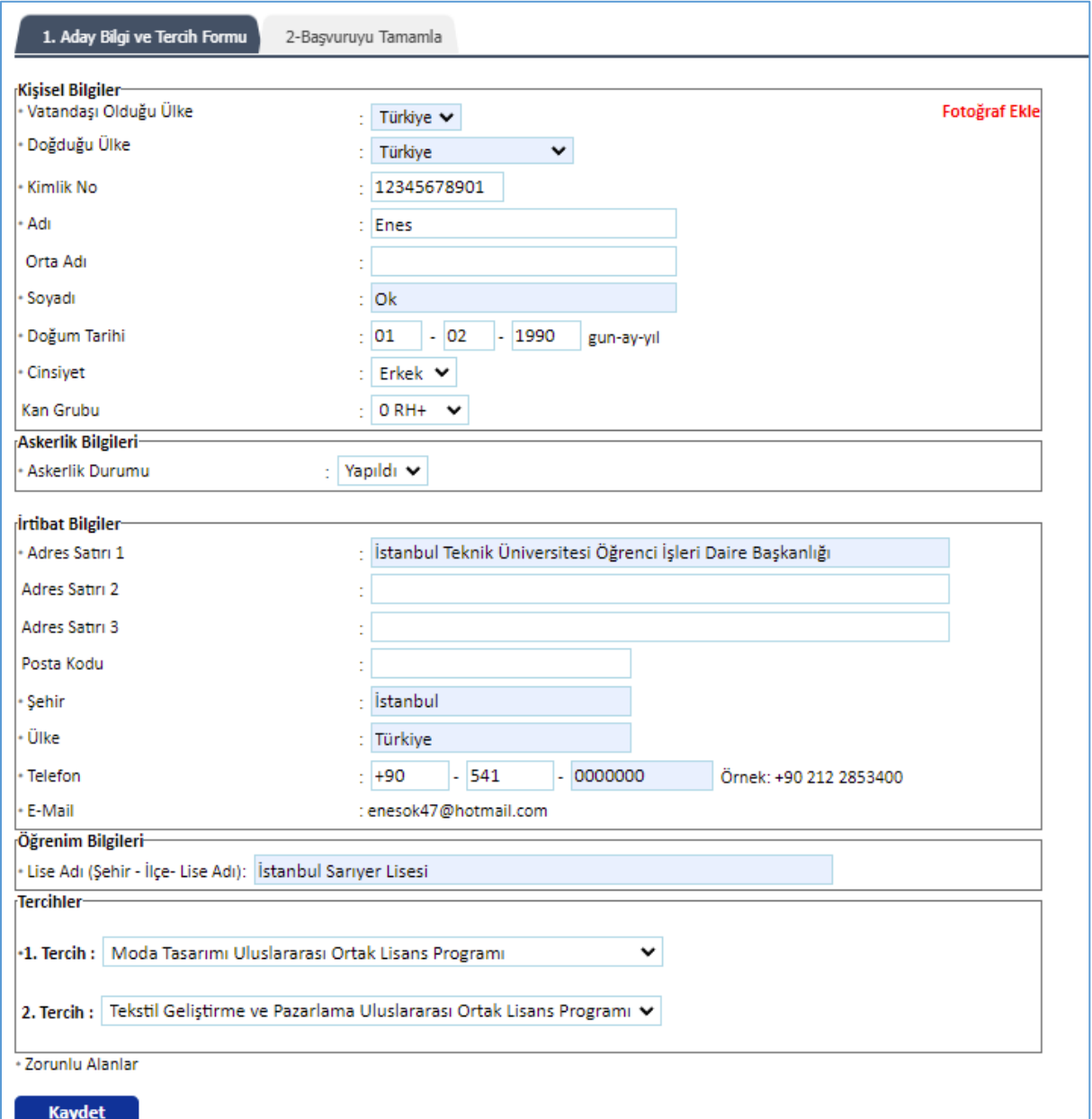

- Öncelikle Fotoğraf Ekle linkine tıklayarak vesikalık resminizi yükleyiniz.

- Formda istenilen kişisel ve iletişim bilgilerinizi giriniz. Yanında \* işareti bulunan alanlar zorunlu alanlardır. Kimlik numaranızın doğru olup olmadığı sistemden kontrol edilmektedir. Kişisel bilgilerinizi kimliğinizde yazıldığı gibi yazınız.

- Tercih etmek istediğiniz programı/programları seçiniz.

- **Kaydet** butonuna tıklayınız.

İstenilen bilgileri eksiksiz girmişseniz "Bilgiler Kayıt Edildi." Mesajı yazılacaktır. Başvuruyu Tamamla aşamasına geçiniz.

## **2- Başvuruyu Tamamla**

Sisteme girilen bilgilerinizi kontrol ediniz. Tüm bilgileri kontrol ettikten sonra eğer başvurunuzu tamamlamak istiyorsanız "Başvuruyu Tamamla" butonuna tıklayınız. Başvuru başarıyla gönderildikten sonra başvuru bilgilerinizde veya tercihlerinizde değişiklik yapamazsınız.

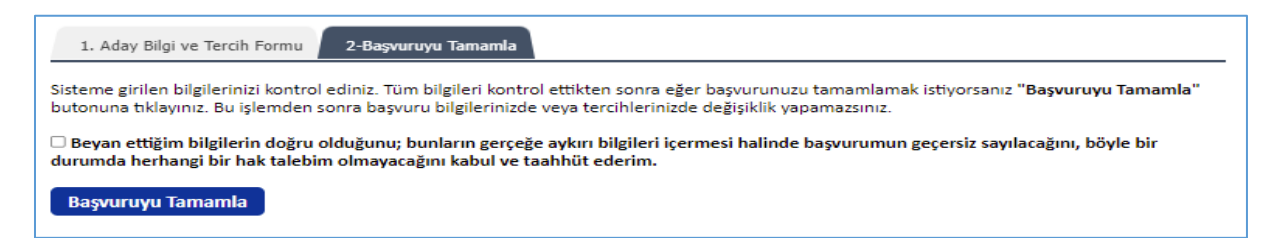

Başvurunuz gönderildiğinde " **Başvuru Talebiniz Alınmıştır.**" mesajı yazılır ve bilgileriniz görüntülenir.

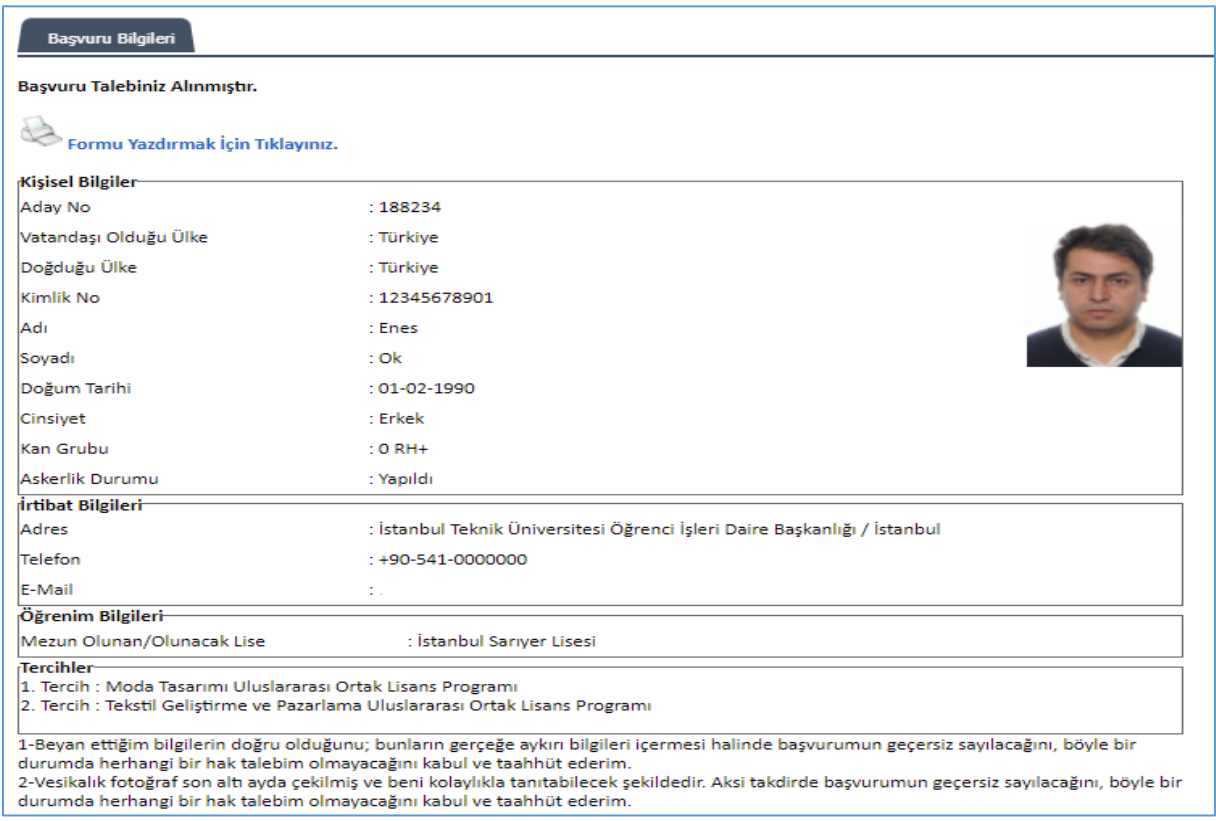

Başvuru formunun çıktı alınması ve başvuru duyurusunda istenilen belgeler varsa belirtilen tarihlerde teslim edilmesi gerekmektedir.